# **Release Notes McAfee Host Intrusion Prevention 8.0.3.762 Extension**

- [About this release](#page-0-0) o [Rating](#page-0-1)
	-
- **[New features](#page-0-2)**
- **[Resolved issues](#page-0-3)**
- **[Installation instructions](#page-1-0)** 
	- o [Version Reporting](#page-1-1)
- **[Known issues](#page-1-2)**
- **[Additional information](#page-1-3)**
- **[Find product documentation](#page-2-0)**

### <span id="page-0-0"></span>**About this release**

This document contains important information about the current release. We strongly recommend that you read the entire document.

**Important** We do not support the automatic upgrade of a pre-release software version. To upgrade to a production release of the software, you must first uninstall the existing version.

**Package date** – May 30, 2013

#### **Release build** – 8.0.0.762

This release was developed for use with:

Host Intrusion Prevention 8.0

This release supports the following ePolicy Orchestrator (McAfee ePO) versions:

- ePolicy Orchestrator 5.0 (1160) and later
- ePolicy Orchestrator 4.6 (1089) and later
- ePolicy Orchestrator 4.5.6 (137) and later

### <span id="page-0-1"></span>**Rating**

**Recommended** – McAfee recommends this release for all environments. This update should be applied at the earliest convenience.

### <span id="page-0-2"></span>**New features**

This release provides a single extension package that can be used in ePolicy Orchestrator (McAfee ePO) versions 4.5, 4.6, or 5.0. McAfee ePO version 4.0 is no longer supported.

This release supports managing McAfee Endpoint Protection for Mac (EPM) 2.0 clients when running McAfee ePO 4.6 or 5.0.

This release has been updated to support new features available in McAfee ePO 5.0.

- · **Improved Web Browser Support** Added support for the latest versions of Chrome and Safari on Macintosh
- · **Policy Comparison** A line-item comparison for Host Intrusion Prevention policies

For a comprehensive list of McAfee ePO new features, please refer to the ePolicy Orchestrator 5.0 documentation.

### <span id="page-0-3"></span>**Resolved issues**

- 1 **Issue** Policy migration fails for certain policies created with Host IPS 7.0. (Reference: 755156, 763627) **Resolution** - Fixed a null pointer exception in the policy migrator.
- 2 **Issue** Some policies are not viewable after being migrated from Host IPS 7.0. (Reference: 773226)

**Resolution** - Corrected the handling of an optional tag in the policy xml file.

3 **Issue** - Changes made to any predefined firewall groups are lost when the Host IPS extension is upgraded to a newer version. (Reference: 732673)

**Resolution** - Predefined firewall groups are no longer altered when an extension upgrade is performed.

- 4 **Issue** Under certain circumstances, notes are not properly displayed in Effective View. (Reference: 719044) **Resolution** - Notes are now displayed properly in Effective View.
- 5 **Issue** An 'Unexpected Error' occurred when clicking Action in firewall rules edit group window. (Reference: 805652) **Resolution** - Correction has been made to prevent causing the 'Unexpected Error'.
- 6 **Issue** When saving a network policy, multiple entries appear in the McAfee ePO 4.6.3 server audit log. (Reference: 834915) **Resolution** - The McAfee ePO server audit log now displays a single entry for each save.
- 7 **Issue** Unable to migrate Host Intrusion Prevention version 7.0 policies that have empty notes. (Reference: 773226, 807769) **Resolution** - The empty values are now handled properly to allow migration to complete.
- 8 **Issue** Host Intrusion Prevention Extension version 7.0 sub-rule names, which ended in a backslash, caused migration to fail. (Reference: 763627, 755156)

**Resolution** - During migration, trailing backslashes in sub-rule names are removed. Policies from HIP extension version 7.0 now migrate properly.

### <span id="page-1-0"></span>**Installation instructions**

The Host IPS 8.0.3.762 Extension is for both new installations and to update previous versions of Host IPS 8.0 Extension.

#### **Task**

- 1 Select **Software | Extensions**.
- 2 Click **Install Extension**.
- 3 In the Install Extension dialog box, enter (or browse to) the path to the Host IPS 8.0.3.762 Extension .zip file, then click **OK**.

**Note** This process may take several minutes to complete.

4 When the extension is installed and the summary screen appears, click **OK**.

### <span id="page-1-1"></span>**Version Reporting**

In the **Software | Extension** tab, the Host IPS 8.0.3.762 Extension reports Extension Version 8.0.3.762.

### <span id="page-1-2"></span>**Known issues**

For the most recent list of Host IPS known issues, refer to KnowledgeBase article [KB78573](https://kc.mcafee.com/corporate/index?page=content&id=KB78573).

## <span id="page-1-3"></span>**Additional information**

#### **Important**

The attached files are provided as is, and with no warranty either expressed or implied as to their suitability for any particular use or purpose. McAfee, Inc. assumes no liability for damages incurred either directly or indirectly as a result of the use of these files, including but not limited to the loss or damage of data or systems, loss of business or revenue, or incidental damages arising from their use. Hotfix files should be applied only on the advice of McAfee Technical Support, and only when you are actually experiencing the issue being addressed by the hotfix. Hotfix files should not be proactively applied in order to prevent potential product issues. You are responsible for reading and following all instructions for preparation, configuration, and installation of hotfix files. Hotfix files are not a substitute or replacement for product Service Packs which may be released by McAfee, Inc. It is a violation of your software license agreement to distribute or share these files with any other person or entity without written permission from McAfee, Inc. Further, posting of McAfee hotfix files to publicly available Internet sites is prohibited. McAfee, Inc. reserves the right to refuse distribution of hotfix files to any company or person guilty of unlawful distribution of McAfee software products. Questions or issues with McAfee hotfix files should be directed to McAfee Technical Support.

## <span id="page-2-0"></span>**Find product documentation**

McAfee provides the information you need during each phase of product implementation, from installation to daily use and troubleshooting. After a product is released, information about the product is entered into the McAfee online KnowledgeBase.

#### **Task**

- 1 Go to the McAfee Technical Support ServicePortal at [http://mysupport.mcafee.com](http://mysupport.mcafee.com/).
- 2 Under Self Service, access the type of information you need:

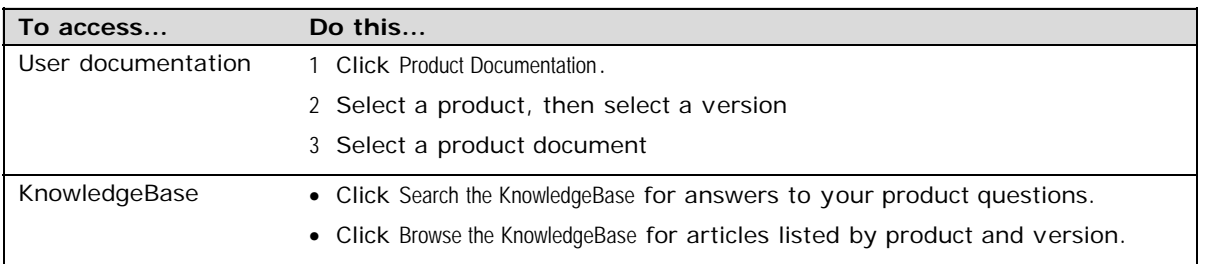

Copyright © 2013 McAfee, Inc. Do not copy without permission.

McAfee and the McAfee logo are trademarks or registered trademarks of McAfee, Inc. or its subsidiaries in the United States and other countries. Other names and brands may be claimed as the property of others.

00-A